# arm

## TFM metrics reporting using SQUAD

Hugo L'Hostis 18/02/2021

© 2021 Arm Limited (or its affiliates)

#### What is SQUAD ?

- SQUAD (Software Quality Dashboard) :
	- Project by Linaro
	- Open source [\(https://github.com/Linaro/squad](https://github.com/Linaro/squad) )
	- Displaying the results of a Continuous Integration (CI) tool :
		- Build status (Pass / Fail)
		- **Build metrics**
- The goal of this tool is to follow the evolution of any TF-M metric. We took the file size of the binaries generated by TF-M as an example :
	- Tfm\_s.axf (bss / data / total size)
	- bl2.axf (bss / data / total size)

### Data is sent from CI

- Nightly build (1 execution every night No manual trigger)
- Data saved as a json file
	- Saved as an artifact of the build
	- Sent to the SQUAD Interface via a curl request
- Available configurations (selected via CI parameters) :
	- **Default**
	- **CoreIPC**
	- **CoreIPCTfmLevel2**
	- DefaultProfileM
	- DefaultProfileS
- AN521 + GNUARM toolchain

{ "bl2\_size" : 44488, "bl2\_data" : 240, "bl2 bss" : 25104, "tfms\_size" : 193416, "tfms\_data" : 448, "tfms\_bss" : 62932 }

*Example json file*

### Details about CI sending the data

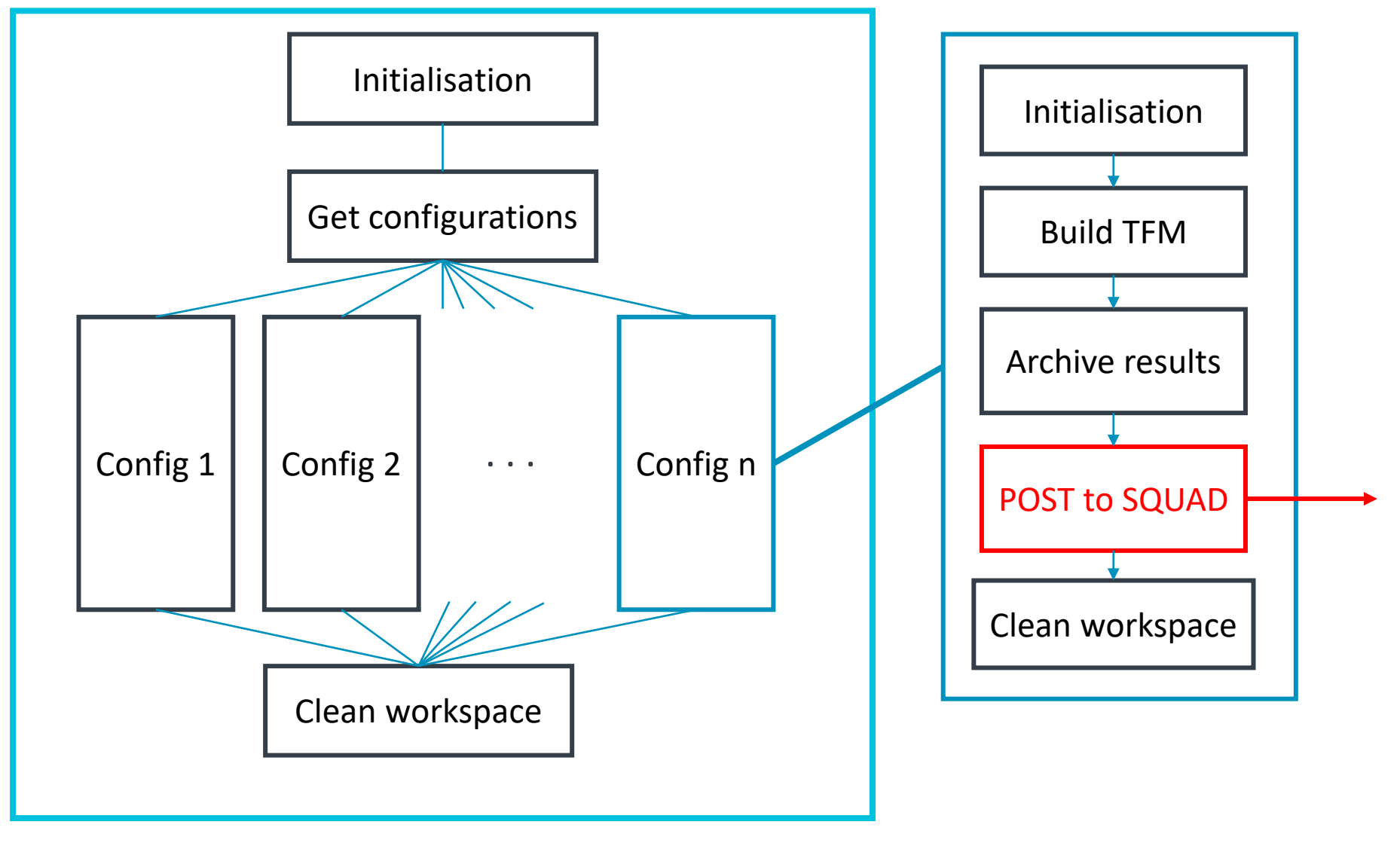

4 © 2021 Arm Limited (or its affiliates) Nightly build (simplified)

#### Demo

- <https://qa-reports.linaro.org/tf/tf-m/metrics>
- Pre-initialised graphs: https://qa-reports.linaro.org/tf/tfm/metrics/?environment=CoreIPC&environment=Default&environment=CoreIP [CTfmLevel2&metric=bl2\\_size&metric=tfms\\_size&range\\_bl2\\_size=0,100&range\\_tf](https://qa-reports.linaro.org/tf/tf-m/metrics/?environment=CoreIPC&environment=Default&environment=CoreIPCTfmLevel2&metric=bl2_size&metric=tfms_size&range_bl2_size=0,100&range_tfms_size=0,100) ms $size=0,100$

### Improving this tool

[\(https://review.trustedfirmware.org/admin/repos/ci/tf-m-ci-scripts](https://review.trustedfirmware.org/admin/repos/ci/tf-m-ci-scripts))

- The main file to modify is a python script (**memory\_footprint.py**)
- Adding new metrics :
	- Calculate the desired new metric from the python script
	- Adding it to the json file
- Selecting new configurations (within the existing ones) :
	- Can be done from CI's parameters
- Creating new configurations (different build parameters / platforms / toolchains ) :
	- The python script identifies the configurations, it should be modified to identify new configurations
	- The new configurations should be selected from the CI parameters

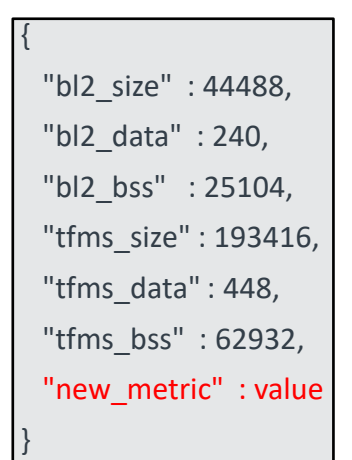

*Example json file*

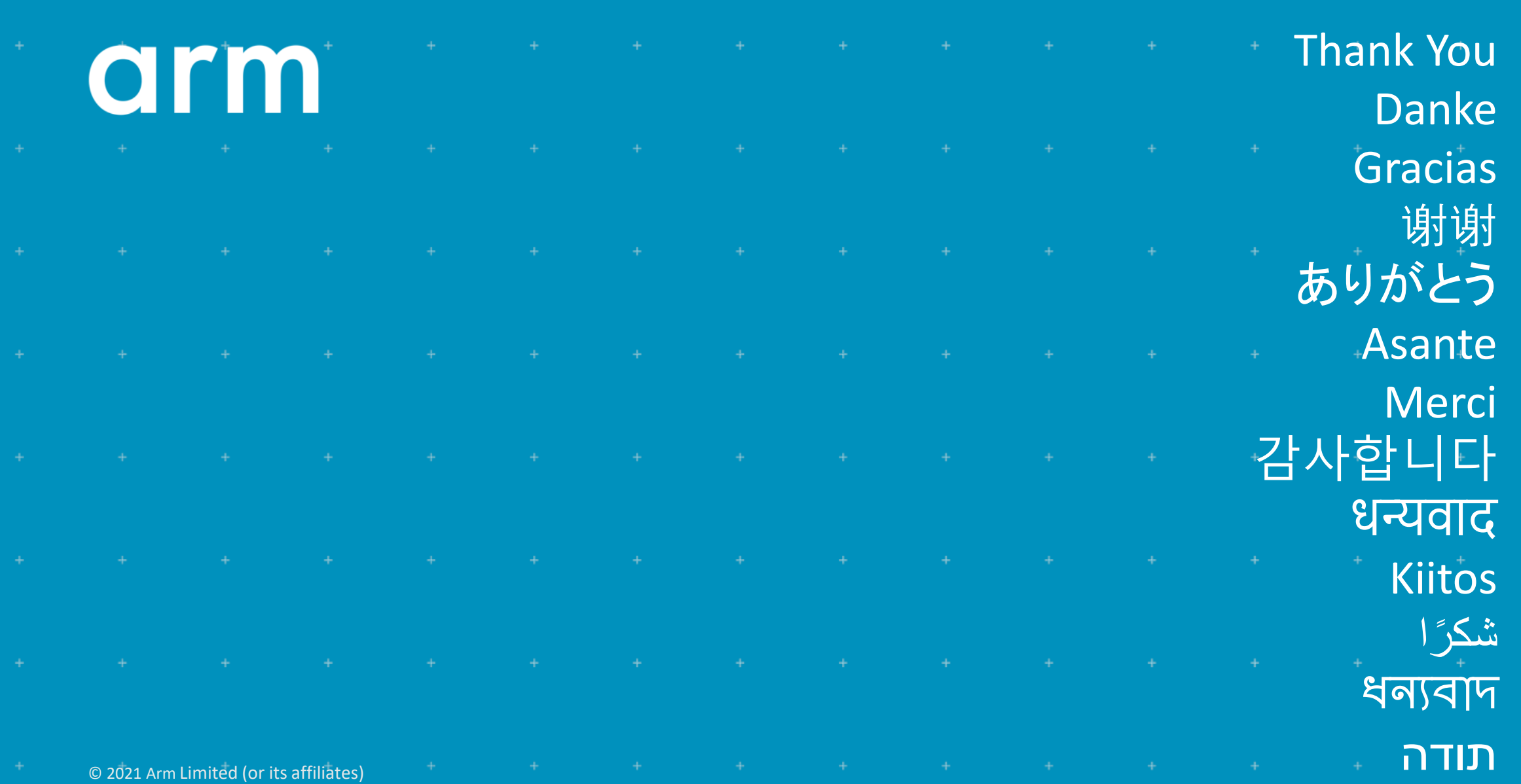

© 2021 Arm Limited (or its affiliates)